1) Visit the <u>Reallusion website</u> to begin the process of redeeming your key. Please note that you can return to this link at any point to redeem a new key after account creation.

2) Sign in or create your Reallusion account:

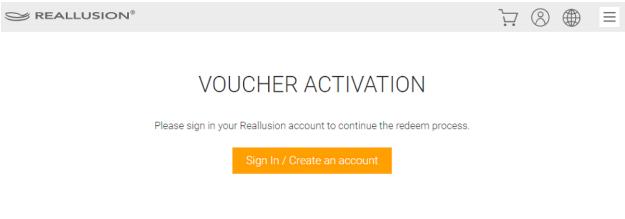

a. If you do not already have an account, click "Create an Account".

# Member Login

With a Reallusion account you will be able to shop in all stores and take advantage of the many free member benefits.You will also be able to participate in the Reallusion community.

| Email            |                         | f | Connect with Facebook |
|------------------|-------------------------|---|-----------------------|
| Password         |                         | G | Connect with Google   |
| Remember Me      |                         |   |                       |
|                  | Create an account       |   |                       |
| Forgot Password? | Resend Activation       |   |                       |
| Need help?       | Member Level & Benefits |   |                       |

b. You will be informed that you will need to activate your account to proceed. Note: If you are not receiving your activation for your account you can resend it or change the email address from this page. If you are still not receiving the email please reach out to <u>Reallusion's</u>

## Support team:

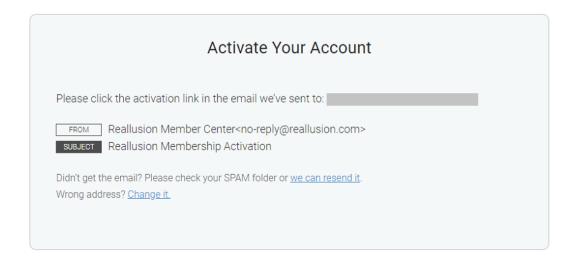

c. Locate the email and "Complete Your Registration":

| REALLUSION®                                                                                                    |
|----------------------------------------------------------------------------------------------------|
|                                                                                                    |
| Welcome to Reallusion!                                                                                                    |
| Thank you for registering at Reallusion Membership. Your login details are as follows:<br>Member account (Email):                                                                                                    |
| To complete your registration, please click the button below to activate your account:                                                                                                    |
| Complete Your Registration                                                                                                    |
| The link expires after 24 hours. If 24 hours passes after the email is sent, click <u>HERE</u> to request a new activation mail. If you did not recently register for Reallusion (or if you registered with a different e-mail address), please do not click on the link. |

d. You will be routed to a new page confirming your activation where you can click the "OK" to precede with redeeming your voucher:

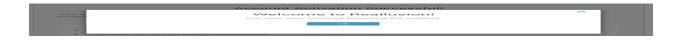

3) Locate the key from your purchase on your StackSocial download page to use in the next activation step.

4) Enter your voucher code over at the <u>Reallusion Voucher Activation</u> page and click "Activate":

# Enter the voucher code to activate the Product to below member account. Member account: Voucher Code: I acknowledge that I have read, understand, and agree to Reallusion AP EULA and Content EULA.

Note: Make sure the box is clicked after you read the provided EULAs.

5) You will see the product successfully activated here! Click "Download Now" to download your product.

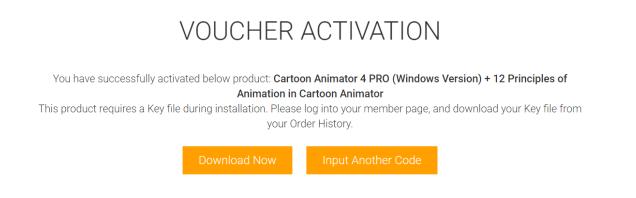

6) Clicking "Download Now" will link you to your "Order History". Click "View details" to access the download links:

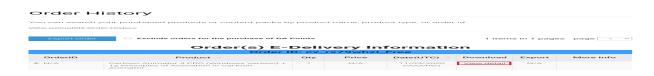

7) Click "Download" to view the Cartoon Animator 4 PRO product information, including installer and bonus download links and serial numbers (if available):

| Order(s) E-Delivery Information |                                                                                                 |     |       |                         |                    |        |                 |
|---------------------------------|-------------------------------------------------------------------------------------------------|-----|-------|-------------------------|--------------------|--------|-----------------|
| Order ID: cv_rx79whzi_Free      |                                                                                                 |     |       |                         |                    |        |                 |
| OrderID                         | Product 🔷                                                                                       | Qty | Price | Date(UTC) 🗢             | Download           | Export | More Info       |
| — N/A                           | Cartoon Animator 4 PRO (Windows Version) +<br>12 Principles of Animation in Cartoon<br>Animator | 1   | N/A   | 11/03/2020<br>(Voucher) | <u>View detail</u> | N/A    |                 |
| N/A                             | Cartoon Animator 4 PRO                                                                          | 1   | N/A   | 11/03/2020<br>(Voucher) | <u>Download</u>    | N/A    |                 |
| N/A                             | 12 Principles of Animation in Cartoon<br>Animator (for StackSocial)                             | 1   | N/A   | 11/03/2020<br>(Voucher) | N/A                | N/A    | <u>Serial #</u> |

| Cartoon Animator 4 PRO: Product Information<br>Serial number or redemption link:<br>MAIN PROGRAM CHECK FOR FREE UPDATE! |                                                |                         |  |  |  |  |
|----------------------------------------------------------------------------------------------------|------------------------------------------------|-------------------------|--|--|--|--|
| MAINT ROOMAN <u>GREEKTOKTILE OF DATE</u>                                                                                |                                                |                         |  |  |  |  |
| CTA4_PRO_Enu.exe                                                                                                    | 649 MB , Official Release Version: v4.3.2110.1 | $\overline{\mathbf{A}}$ |  |  |  |  |
| RESOURCE PACK CTA4_Enu_resource_Pack.exe                                                                                | 408 MB , Official Release Version: v4.0.0425.1 | <u>+</u>                |  |  |  |  |
| BONUS                                                                                                    |                                                |                         |  |  |  |  |
| Cartoon_Animator4_Bonus_Pack.exe                                                                                        | 98.2 MB                                        | ⊥                       |  |  |  |  |
| Cartoon_Animator_4_Online_Manual.zip                                                                                    | 373 MB                                         | ⊥                       |  |  |  |  |

### registration page for your Reallusion account:

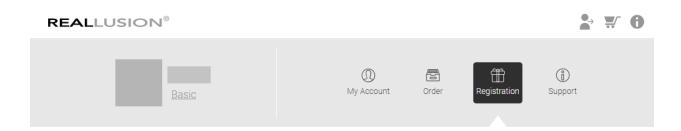

9) Scrolling down to the bottom of this page will reveal the products you have tied to your account. Clicking the "Resend" button under the Serial Number column will prompt you to input your Reallusion account password.

## Register Product & Download Patch/Bonus

| Please enter your serial number to register your product. |                                                                                                    |                                             |                 |                           |                                   |                 |                     |                       |
|-----------------------------------------------------------|----------------------------------------------------------------------------------------------------|---------------------------------------------|-----------------|---------------------------|-----------------------------------|-----------------|---------------------|-----------------------|
|                                                           |                                                                                                    |                                             | Registration    |                           |                                   |                 |                     |                       |
| You may se                                                | You may select product type and category to search your registered product, or type keyword to do it. |                                             |                 |                           |                                   |                 |                     |                       |
| *NOTE:<br>We only pr<br>expired.                          | ovide the late                                                                                        | est three version re-download s             | service. If you | do not see a "Dov         | vnload" link, the re-(            | download perio  | od for your pu      | rchase has            |
| Product Name Product Name                                 |                                                                                                    |                                             |                 |                           |                                   |                 |                     |                       |
| Product type                                              | All                                                                                                   | Category Al                                 |                 | Ŧ                         |                                   |                 |                     |                       |
| 1 items in 1 pages page 1 •                               |                                                                                                    |                                             |                 |                           |                                   |                 |                     |                       |
| Туре                                                      | Category                                                                                              | Product 🗢                                   | Platform        | Registered<br>Date(UTC) 👻 | Serial<br>Number                  | Download        | Activated<br>Number | Additional<br>License |
| Product                                                   | Cartoon<br>Animator                                                                                   | Cartoon Animator 4 PRO<br>(Windows Version) | Windows         | 05/04/2020                | Resend<br>285P-****-<br>****-2MXR | <u>Download</u> | 0                   | 0, <u>Buy</u>         |

10) Once you have successfully submitted your Reallusion account

password, your key will be revealed.

11) You can input this key when prompted during installation.

| artoon Animator v4.1 PRO Setup                                                                                                    | ×            |
|----------------------------------------------------------------------------------------------------|--------------|
| Customer Information                                                                                                    | California V |
| Please enter your information.                                                                                                    | - Anna       |
| Please enter your name, the name of the company for which you work, the compute<br>name that you want to identify this computer for your license, and the product serial<br>number. | ſ            |
| All information is kept confidential, Reallusion does not sell, trade or exchange lists w<br>any other organization.                                                                | vith         |
| User Name:                                                                                                    |              |
| Windows User                                                                                                    |              |
| Company Name:                                                                                                    |              |
| Your Company                                                                                                    |              |
| Computer Name:                                                                                                    |              |
| Serial Number:                                                                                                    |              |
| stallShield                                                                                                    |              |
| < Back Next >                                                                                                    | Cancel       |

\*Important: <u>How to fix "[Reallusion Program] can't be opened because</u> <u>Apple cannot check it for malicious software" error</u>?

Please reach out to <u>Reallusion's Technical Support team</u> for any technical issues with these programs.

12) Go back to "Order History" to view the 12 Principles of Animation in Cartoon Animator Bundle information:

| You can search your purchased products or content packs by product name, product type, or order id.                 |                                                                     |   |     |                         |                 |        |                 |
|----------------------------------------------------------------------------------------------------|---------------------------------------------------------------------|---|-----|-------------------------|-----------------|--------|-----------------|
| Viev Product Information Serial number or redemption link: https://courses.2danimation101.com/purchase?             |                                                                     |   |     |                         |                 |        | ×               |
|                                                                                                    | Serial number or redemption link                                    |   |     | Product Nam             | e               | SN Sta | tus             |
| https://courses.2danimation101.com/purchase? 12 Principles of Animation in<br>Cartoon Animator (for<br>StackSocial) |                                                                     |   |     |                         |                 |        |                 |
|                                                                                                    | Animator                                                            |   |     |                         |                 |        |                 |
| N/A                                                                                                    | Cartoon Animator 4 PRO                                              | 1 | N/A | 11/03/2020<br>(Voucher) | <u>Download</u> | N/A    |                 |
| N/A                                                                                                    | 12 Principles of Animation in Cartoon<br>Animator (for StackSocial) | 1 | N/A | 11/03/2020<br>(Voucher) | N/A             | N/A    | <u>Serial #</u> |

13) Copy the URL and open it with a new browser window. It will lead you to Animation 101 Website to create an account to view the training courses:

| ANIMATION 101 |                                                                                                    |  |
|---------------|----------------------------------------------------------------------------------------------------|--|
|               |                                                                                                    |  |
|               | Enroll in Learn Animation in Cartoon<br>Animator 4                                                         |  |
|               | Full Name                                                                                                  |  |
|               | 1                                                                                                    |  |
|               | Email Address                                                                                              |  |
|               |                                                                                                    |  |
|               | Password Confirm Password                                                                                  |  |
|               |                                                                                                    |  |
|               | I agree to receive instructional and promotional emails                                                    |  |
|               | I agree to Teachable's Terms of Use & Privacy Policy<br>and 2DAnimation101's Terms of Use & Privacy Policy |  |
|               | Sign Up                                                                                                    |  |

StackSocial Software Bundle Redemption Instructions

Reallusion FAQ https://kb.reallusion.com/Purchase/52890/StackSocial-Software-Bundle-Redemption-Instructions